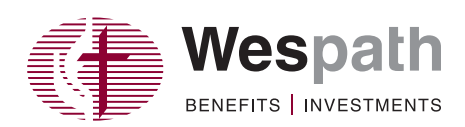

**1**

**2**

**3**

## **Step-By-Step Registration Guide for New Users**

Go to **benefitsaccess.org**.

Click "**New User Registration**" and follow the steps to set up your account.

Consider using a personal e-mail address for your Benefits Access account so you will not miss important communications. If you do not have a personal e-mail account, consider setting up an account via a free e-mail service provider, such as Gmail (**www.gmail.com**), Yahoo (**www.yahoo.com**) or Outlook (**www.outlook.com**).

## **Benefits Access Homepage**

The Benefits Access homepage features benefit categories based on the benefits you have with Wespath—**Retirement, Health, Well-Being** and **Life and Disability**. This page will provide you with benefit summary information and access to benefit detail pages that connect you with detailed benefit information, tools, resources and direct access to benefit partners.

**Retirement**—View account, balances, benefit projections and recent transactions. See reverse for navigating the detailed information in the Retirement Details section.

**Health**—View HealthFlex information, such as health accounts, copays and deductibles. The Health Details page provides direct access to medical, dental, vision and other healthcare providers.

**Well-Being**—View a list of your Well-being incentive programs. The Well-Being Details page provides you with direct access to Virgin Pulse the Employee Assistance Program (EAP), health coaching and other HealthFlex well-being programs.

**Life & Disability**—The new Benefits Access will show you the life and disability benefits you may have through your conference and/or employer or your eligibility for one of these plans.

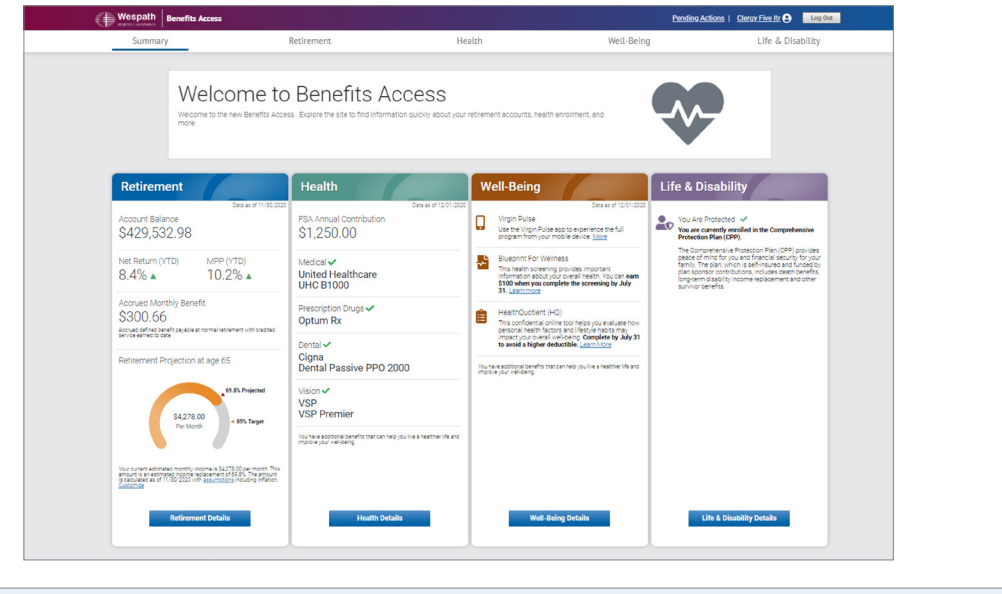

(continued on next page)

## **Getting Around—A Guide to Navigating Benefits Access Retirement Details**

In the Retirement Details page there are five categories—**Accounts**, **Distributions**, **Learn**, **Profile** and **Help**—which connect you with account information, educational resources and other features. Below is an overview of what is available under each tab on the website.

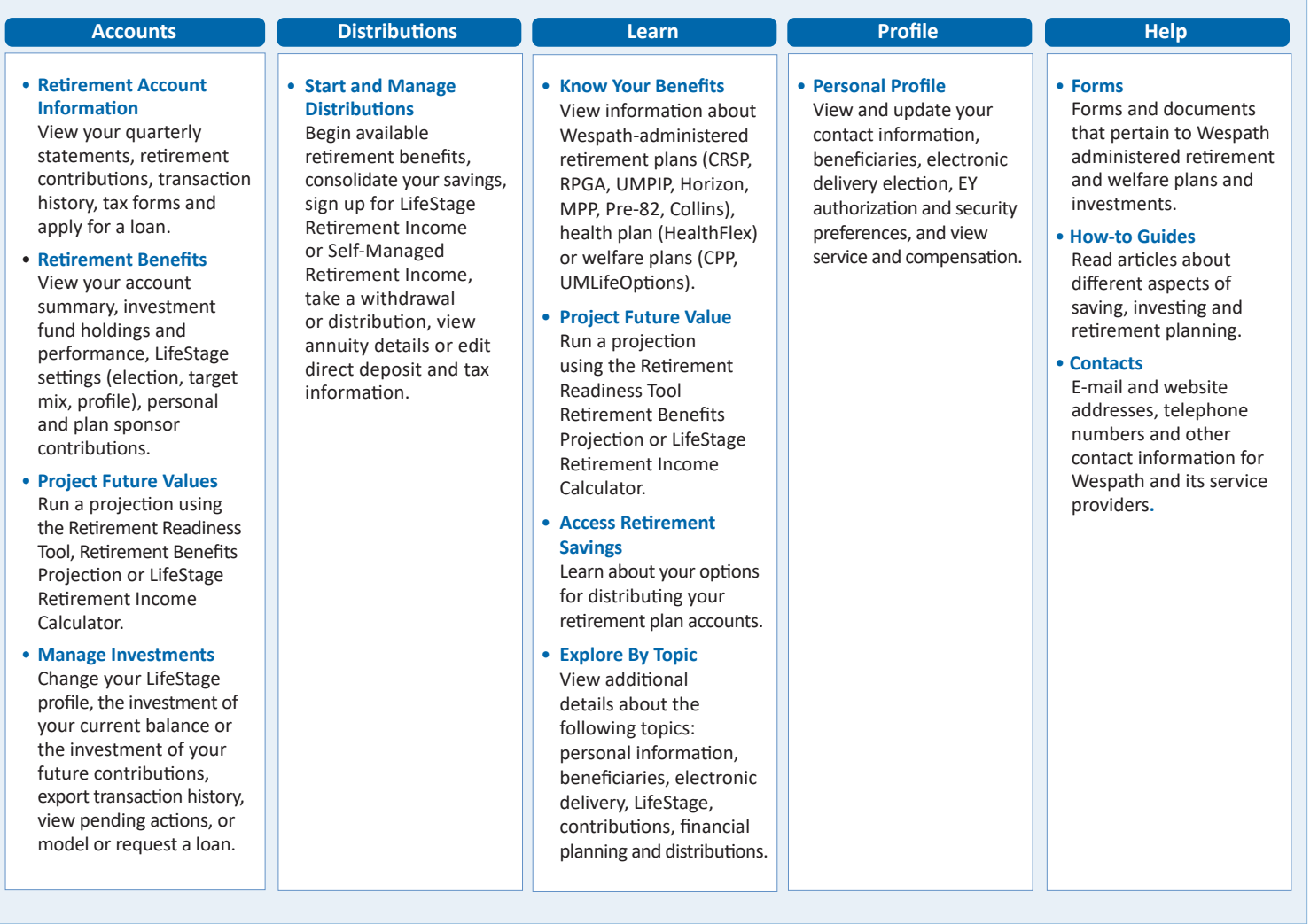

## **Make Sure Your Accounts Are Secure**

**Protect all accounts and devices (e.g., smartphones, tablets and computers) with a complex password**—containing a minimum  $\bullet$ of eight characters including an uppercase letter, lowercase letter, number and symbol.

**Don't save a list of your user IDs and passwords on a file in your computer or leave a list near your computer.** Keep it in a locked file cabinet or drawer or hidden in a secure area of your home in case of a break in.

**Use antivirus/antispyware software (e.g., Bitdefender Antivirus or Kapersky Anti-Virus), and keep your system updated.** Several vendors offer free editions of the software.

**Never open e-mails from unknown sources, download software from a source that you cannot verify or click strange links in instant messages.**

**Always sign out of online accounts, close your browser and log off of public computers.** This prevents others from accessing your accounts if they use the same computer and prevents websites from keeping a record of other sites you visit.